# **Cobb County School District**

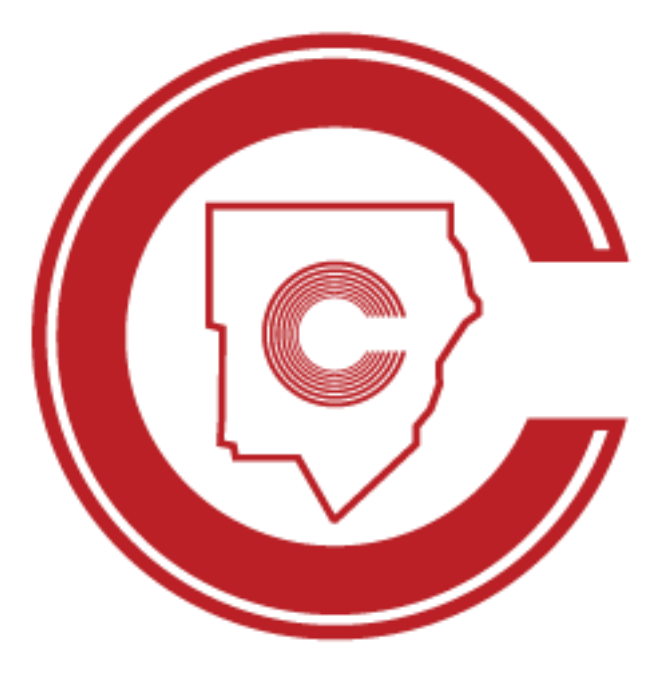

Student Portal Commencement Tickets Request and Allocation Online Instructions

March 2023

Portal del Estudiante

Solicitud y Asignación de Boletos de Graduación

Instrucciones en línea

Marzo 2023

### **Tabla de revisión**

En el siguiente cuadro se enumeran las revisiones realizadas en este documento. Utilice esta opción para describir los cambios o adiciones realizadas al documento cada vez que se vuelva a publicar (borrador o final). La descripción debe resumir los cambios tanto como sea posible.

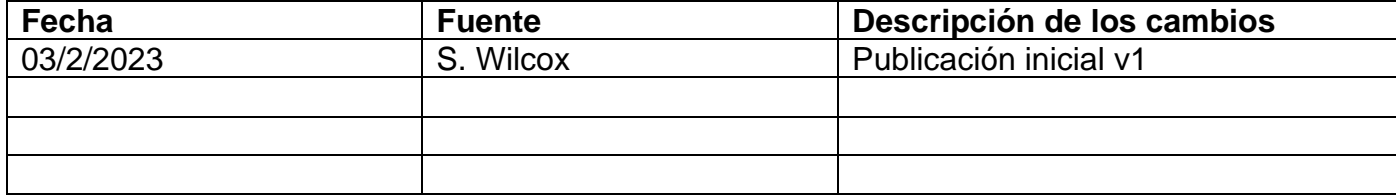

## **SOLICITUD Y ASIGNACIÓN DE BOLETOS DE GRADUACIÓN** (instrucciones en línea para

estudiantes)

Acceda al Student Portal (Portal del Estudiante) a través [de https://studentportal.cobbk12.org](https://studentportal.cobbk12.org/)

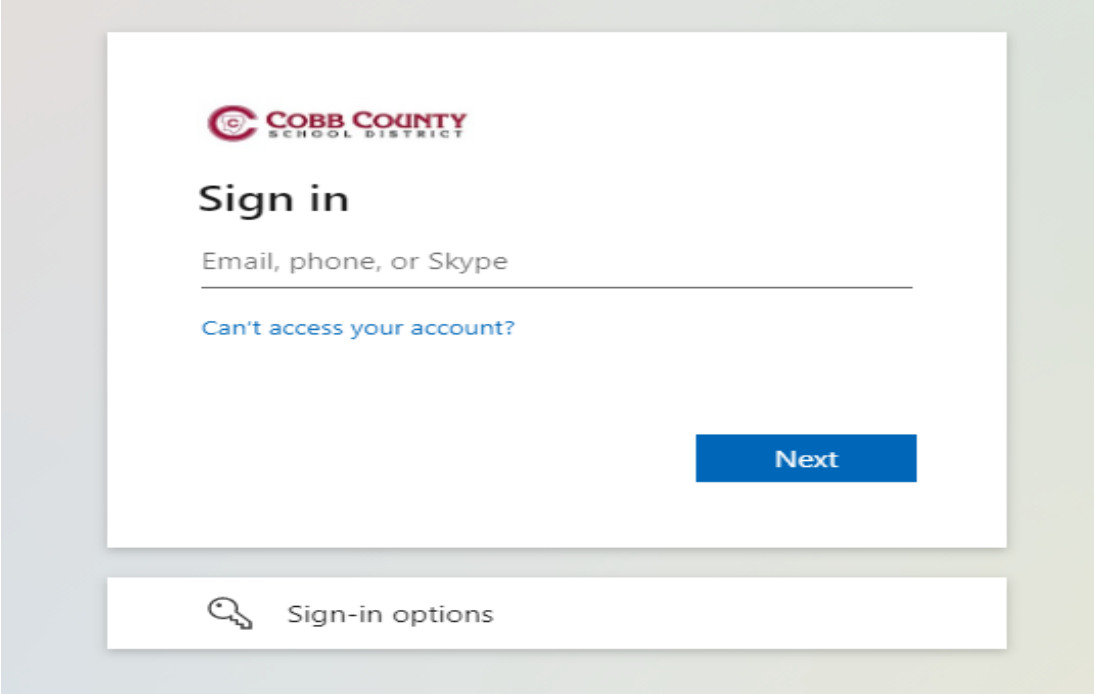

Los estudiantes iniciarán sesión con su dirección de correo electrónico de estudiante de CCSD.

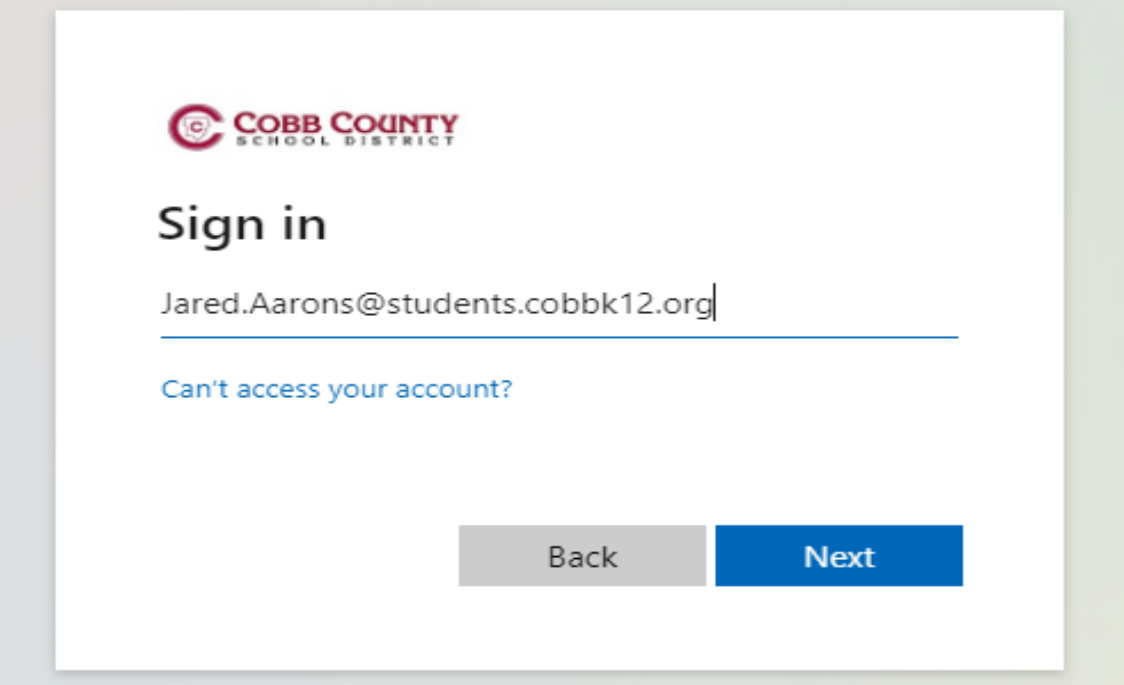

Si está en Office 365, iniciará sesión en el Student Portal (Portal del estudiante). Si no ha iniciado sesión en Office 365, se le pedirá que sign in (inicie sesión) con su username and password (nombre de usuario y contraseña).

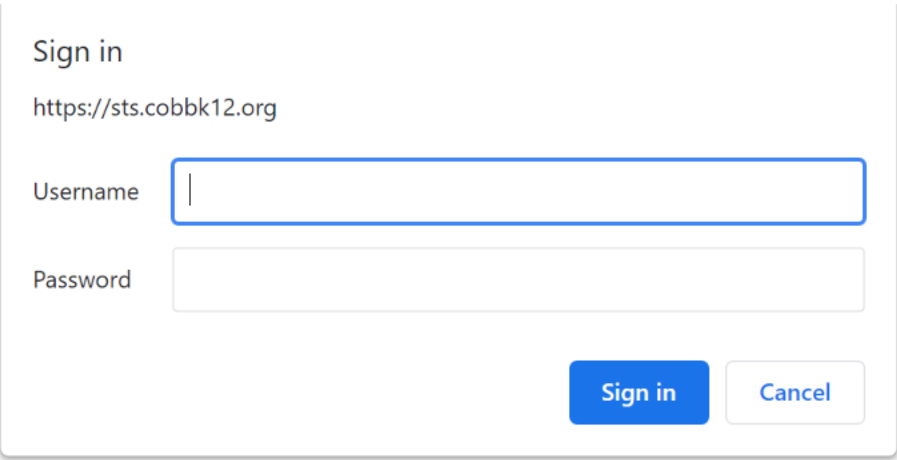

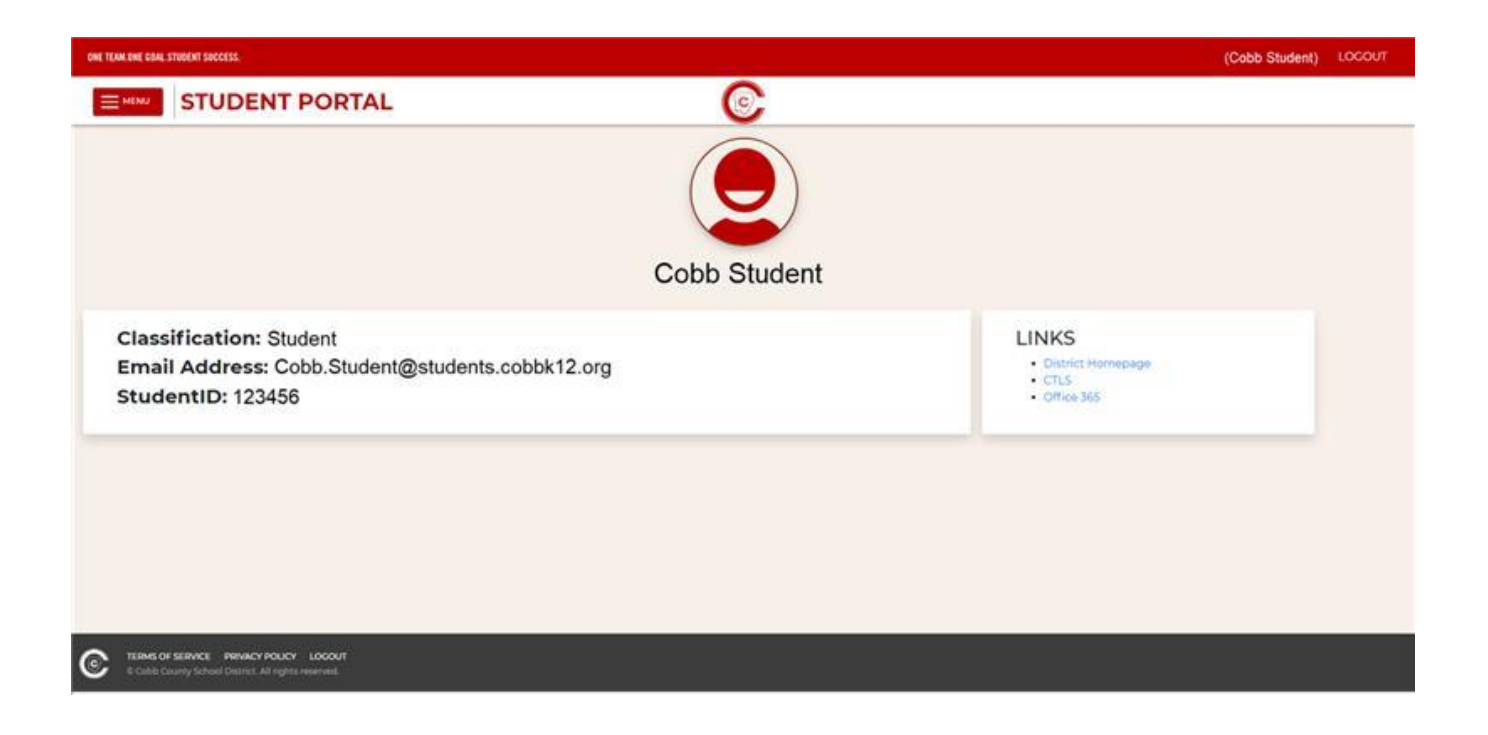

#### **SOLICITUD DE BOLETOS DE ENTRADA**

El menú de la izquierda elija **Graduation Tickets** (Boletos de graduación).

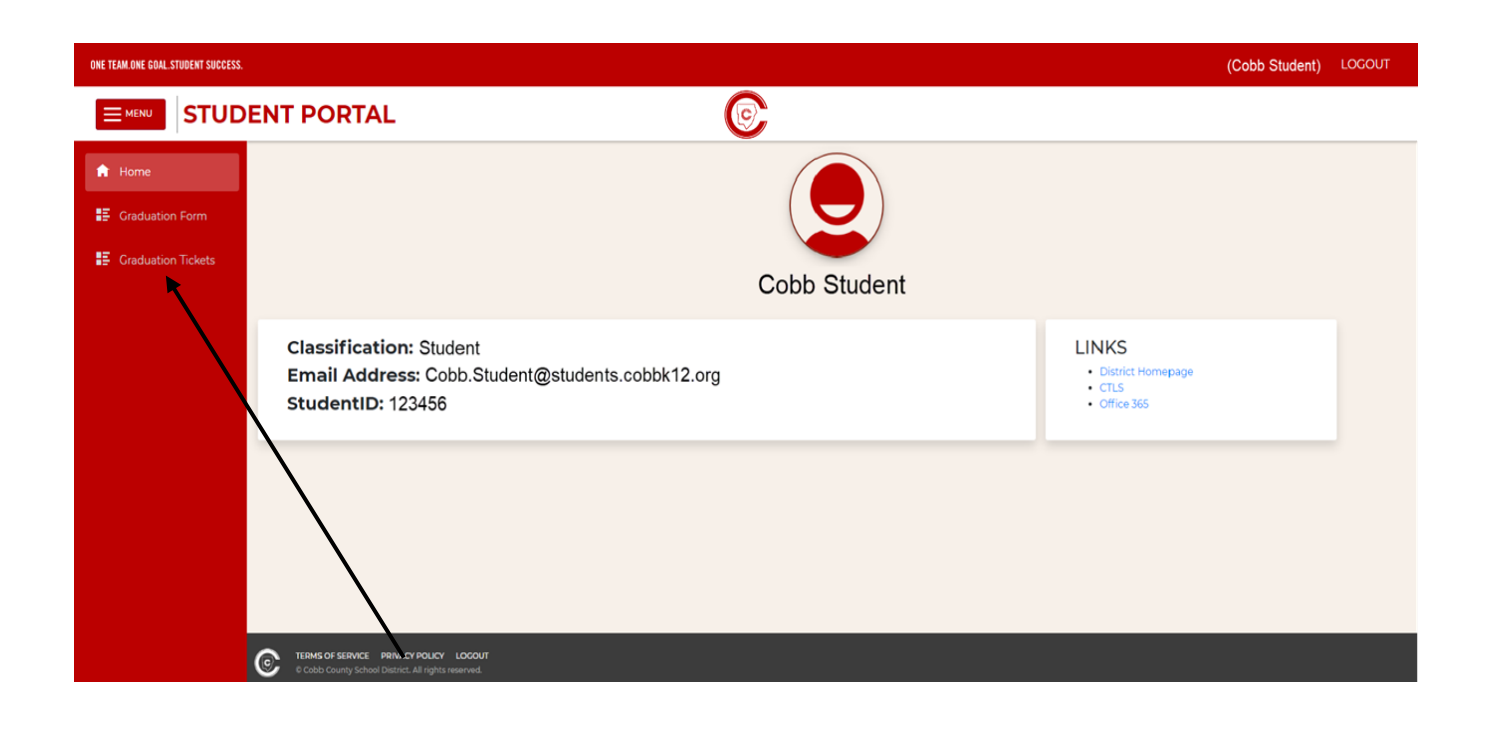

**Por favor lea toda la información en la pantalla antes de ingresar información en el Commencement Ticket Request Form (Formulario de solicitud de boletos de graduación).**

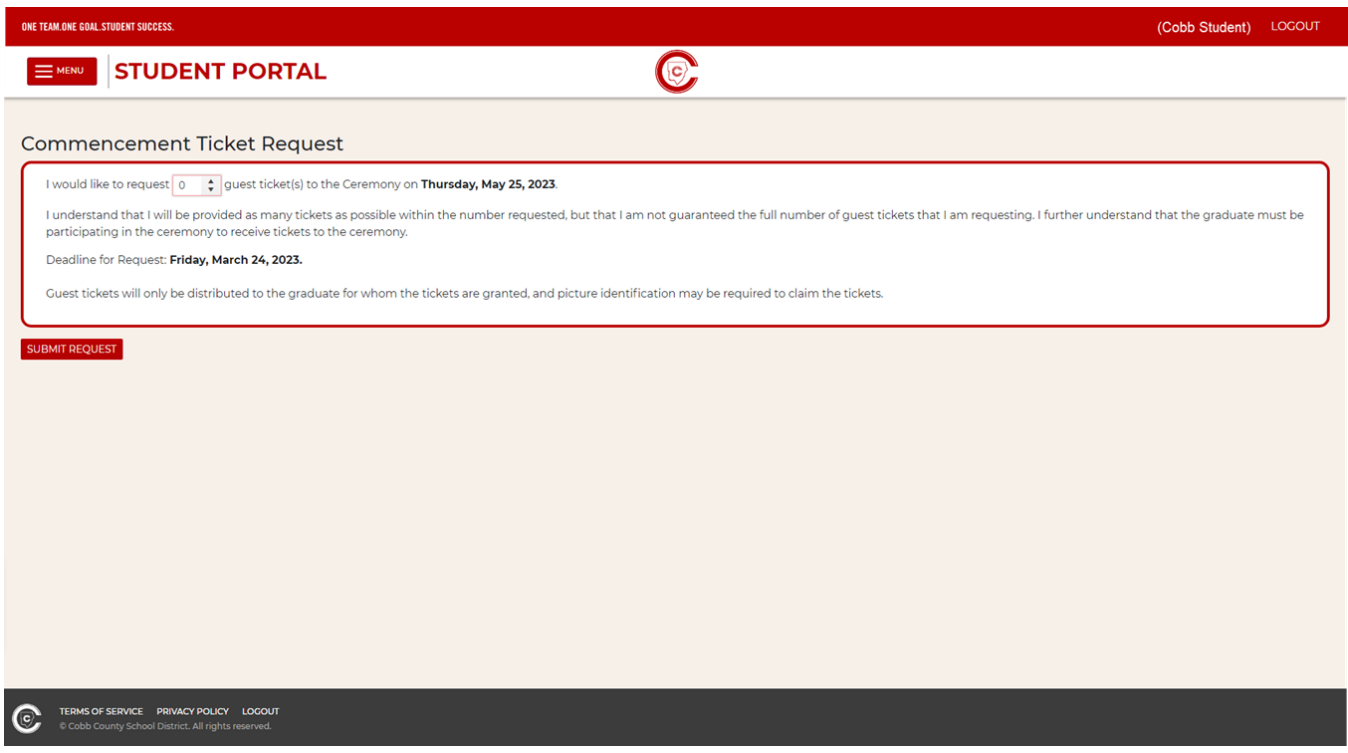

En el cuadro de solicitud, por favor introduzca el número de boletos necesarios para sus invitados. Usted puede escribir un número o usar las flechas hacia arriba y hacia abajo.

Tenga en cuenta la fecha límite para enviar las solicitudes de boletos. La fecha límite para los graduandos de diciembre es el 15 de diciembre. La fecha límite para los graduandos de mayo es el 29 de febrero. **El número de boletos de entrada que solicita puede ser editado en cualquier momento hasta la fecha límite. Las solicitudes de las entrada no se pueden editar después de la fecha límite y serán definitivas.**

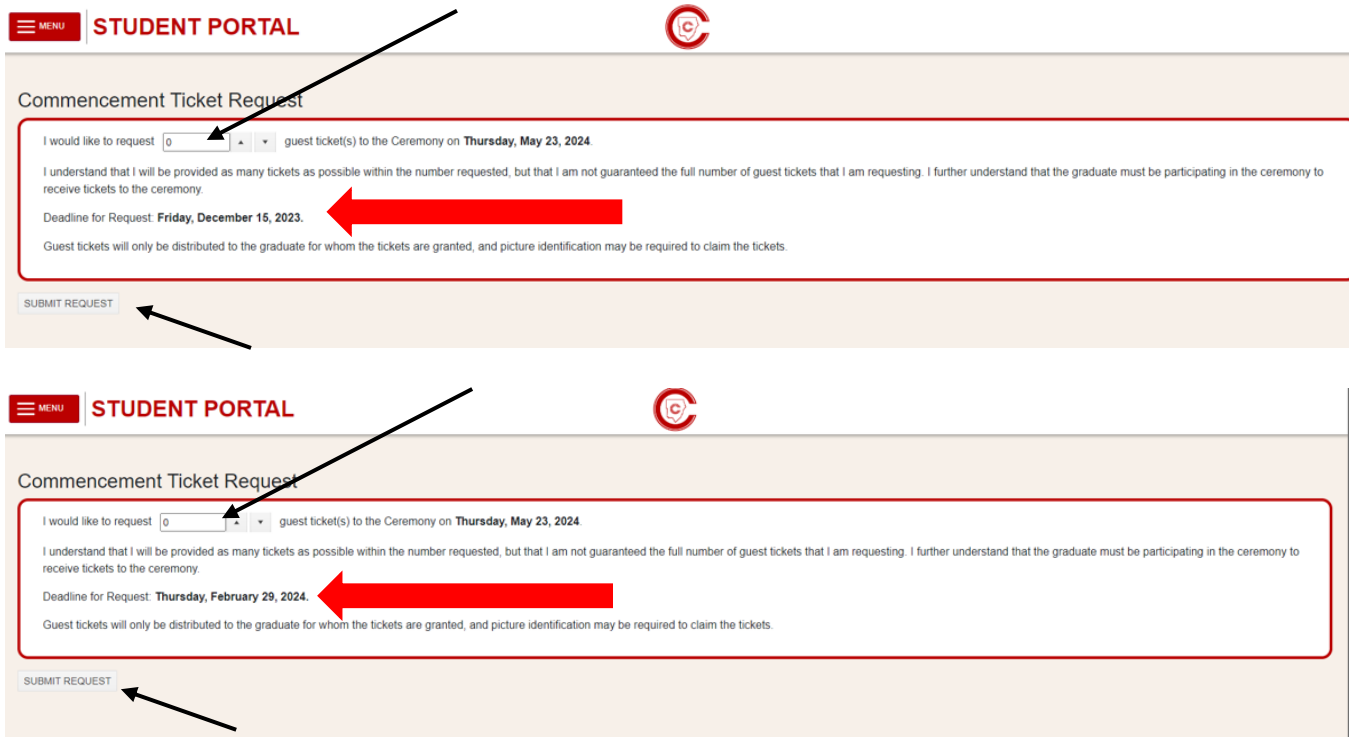

Una vez que haya ingresado el número de boletos deseado, **HAGA CLIC EN SUBMIT REQUEST (ENVIAR SOLICITUD).**

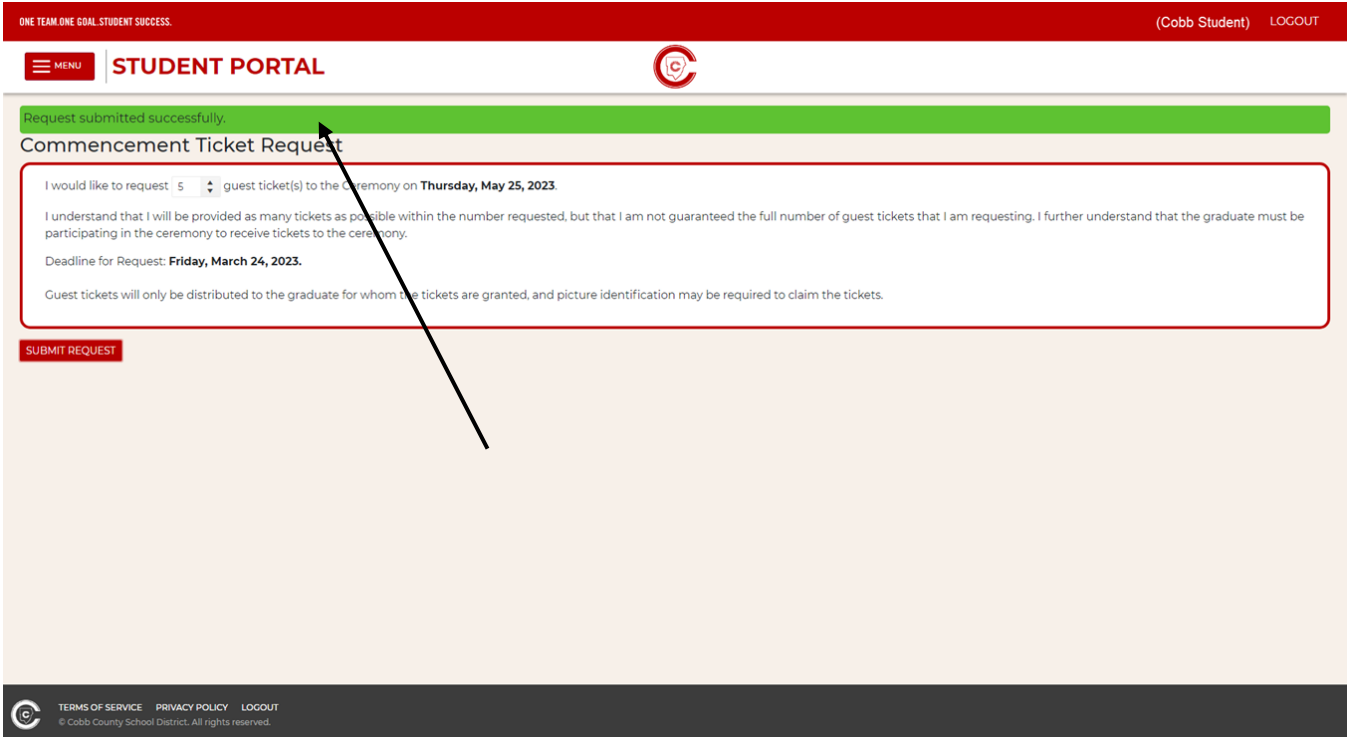

Una vez enviada, usted recibirá un mensaje de que su solicitud se envió correctamente.

## **¡Asegúrese de LOGOUT (cerrar sesión)!**

Cobb County School District. All rights re

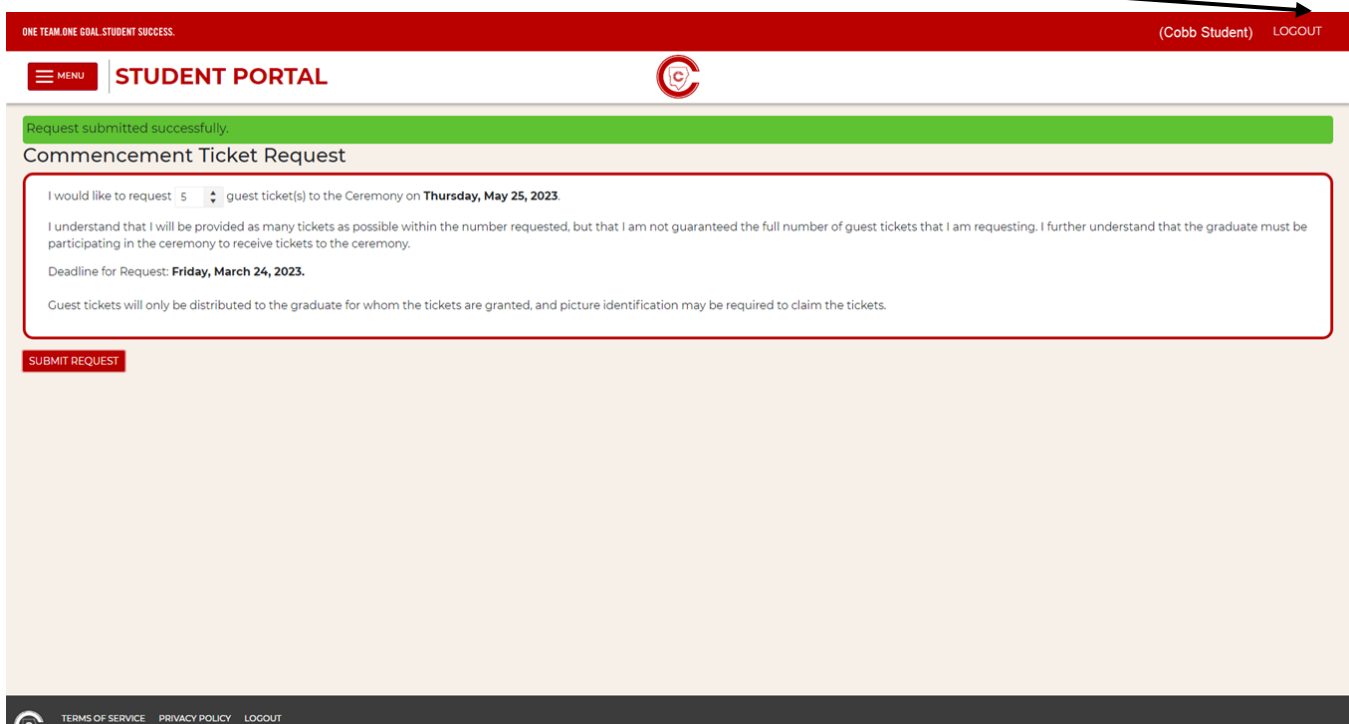

#### **ASIGNACIÓN DE BOLETOS DE ENTRADA**

Una vez que haya pasado la fecha límite y los boletos de entrada aún no se hayan asignado, si inicia sesión en su cuenta en el Student Portal (Portal del estudiante) se mostrará el siguiente mensaje**. No ticket requests can be made or modified once the deadline has passed** (No se pueden realizar ni modificar solicitudes de boletos de entrada una vez que haya pasado la fecha límite)**.**

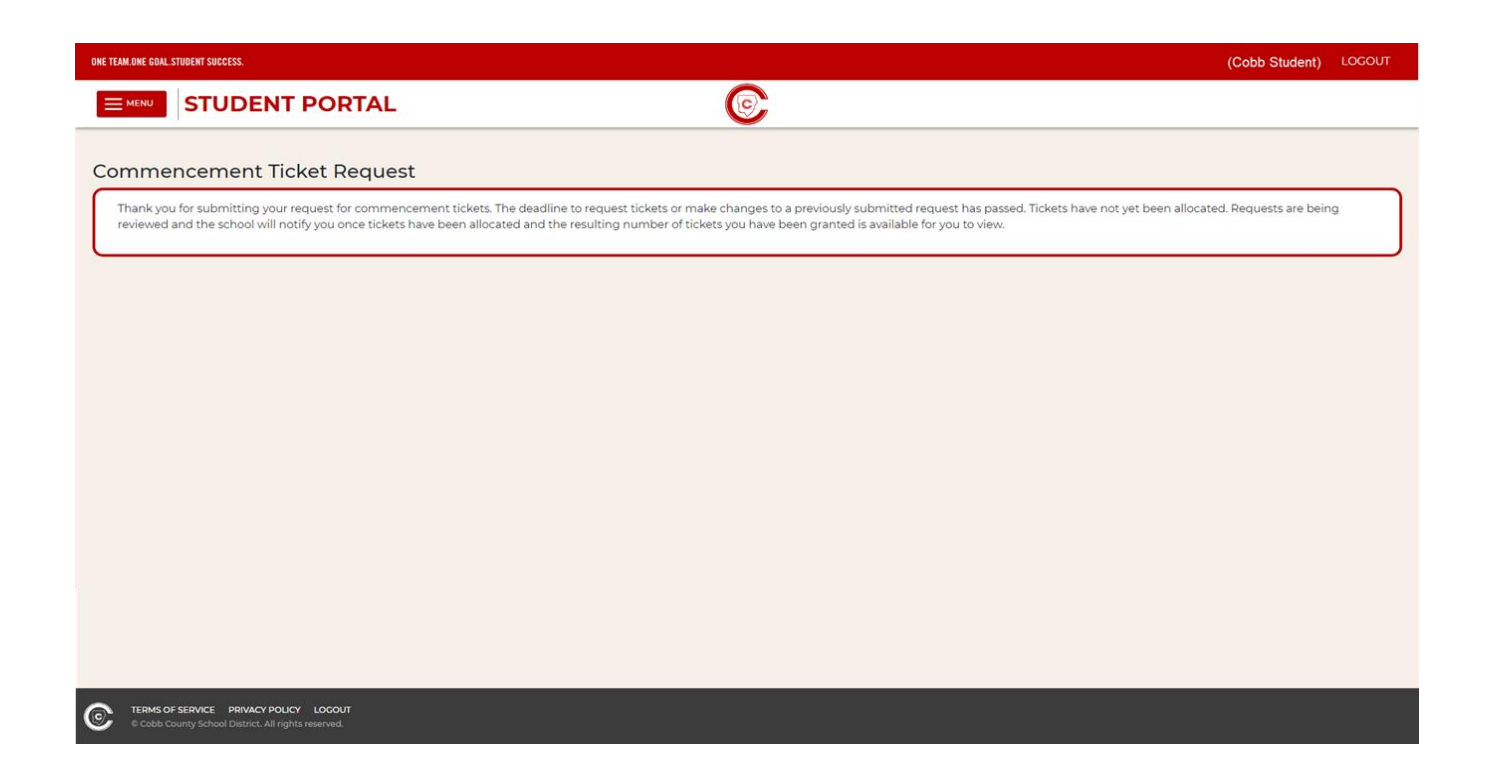

Su escuela le notificará una vez que se hayan asignado los boletos. Esto será tan pronto como sea posible después de la fecha límite para solicitar boletos. Para ver la cantidad de boletos que recibirá, debe iniciar sesión en el Student Portal (Portal del estudiante).

El número de boletos de invitados recibidos se mostrará junto con la fecha en que serán distribuidos por su escuela.

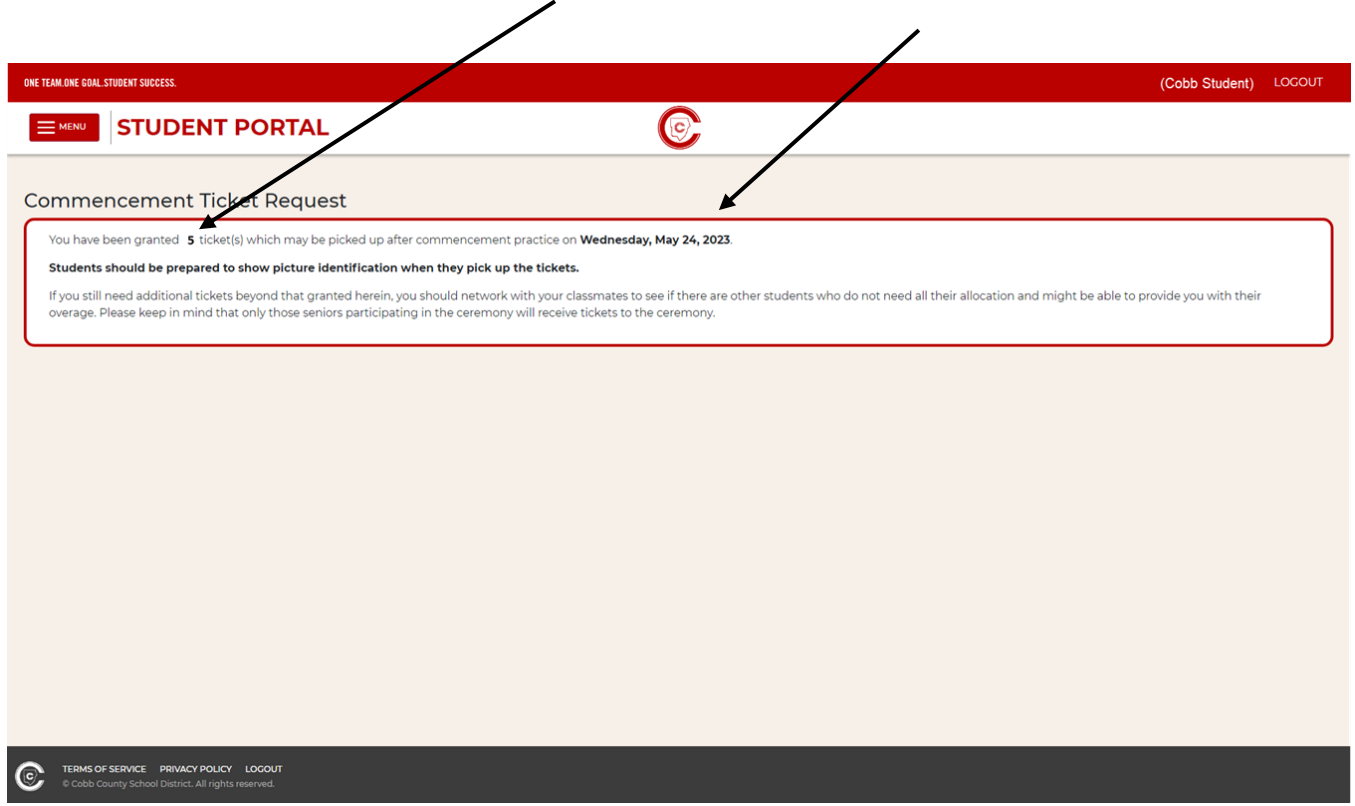

**Si tiene preguntas, comuníquese con el administrador de graduación de su escuela.**